# **GSI/FAIR RDMO Instructions**

# v. 1.0 February 2024

Research Data Management Organiser (RDMO) is a tool designed to assist researchers in the planning and management of their research data generated during a research project. The software is open source (<u>https://rdmorganiser.github.io</u>) and maintained by a community of users. GSI/FAIR hosts its own instance of RDMO for users of the facility.

GSI/FAIR RDMO can be reached via https://rdmo.gsi.de

RDMO contains a series of questionnaires about how data will be treated over the course of the project that can be filled out and exported as a **D**ata **M**anagement **P**Ian (**DMP**). GSI/FAIR strongly encourages the preparation of the DMP, and in addition it is now a requirement of many funding agencies. The DMP should be prepared at the start of the project and updated throughout to reflect any changes. Further information about Research Data Management can be found in the <u>GSI/FAIR Research Data Management Policy</u> and <u>GSI/FAIR Research Data Management Guidelines</u>.

This document is a basic guide to support the use of GSI/FAIR RDMO. Further help can be found through <u>rdmo-help@gsi.de</u>

### **Creating first Data Management Plan Project**

At https://rdmo.gsi.de enter your GSI weblogin details

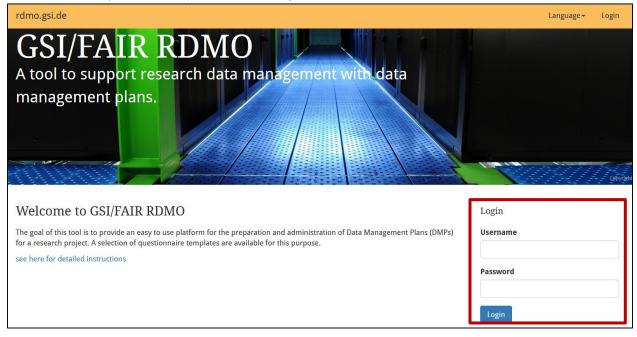

### **Projects Page**

At the first time of logging in, some tips will appear which can be read through Click on the "**Create new Project**" button. If you already have a previous RDMO Project, you can also import it here (in RDMO XML format).

| dmo.gsi.de  |                                                                                                    | Language - Andrew Mistry - |
|-------------|----------------------------------------------------------------------------------------------------|----------------------------|
| My Projects |                                                                                                    |                            |
| Name        | Progress Role Last changed                                                                                             | Options                    |
|             | My Projects                                                                                                    | Create new project         |
|             | Here you will find all your self-created projects, as well as projects to which                                        | Filter projects            |
|             | you have been added. At first, this<br>overview will be empty. The specified                                           | Search project title       |
|             | role (owner, manager, author, guest)                                                                                   | 0 of 0 projects shown      |
|             | defines your access restriction to the<br>project. You can edit or delete the<br>projects with the help of the symbols | Import existing project    |
|             | on the right in the respective line.                                                                                   | Import from file           |
|             | Dismiss Next tip                                                                                                    | Select file >              |

## **Creating a new Project**

On the Create new project page, enter the title of the project and an optional small description for future reference. Select which questionnaire catalog will be used. In this example, we will go through the **GSI/FAIR Data Management Plan**. The DMP for **Horizon Europe** projects is also available. Leave the 'Parent Project' field blank.

| Create new project                                                                                 |
|----------------------------------------------------------------------------------------------------|
| Title                                                                                              |
| The title for this project.                                                                        |
| 1                                                                                                  |
| Description                                                                                        |
| A description for this project (optional).                                                         |
|                                                                                                    |
|                                                                                                    |
|                                                                                                    |
|                                                                                                    |
|                                                                                                    |
|                                                                                                    |
|                                                                                                    |
|                                                                                                    |
| Catalog                                                                                            |
| The catalog which will be used for this project.                                                   |
| GSI/FAIR Data Management Plan     The standard GSI/FAIR Data Management Plan for research projects |
| O Horizon Europe                                                                                   |
| Parent project                                                                                     |
| The parent project of this project.                                                                |
| ·                                                                                                  |
|                                                                                                    |
| Create project Cancel                                                                              |

### **Project Overview Page**

The project overview page gives a number of options. Some are described in this portion of the instructions and others later.

| My Data Mar                                                          | nagement Plan                                                                          |                                                                                                    |           |                                                                                                    |
|----------------------------------------------------------------------|----------------------------------------------------------------------------------------|----------------------------------------------------------------------------------------------------|-----------|----------------------------------------------------------------------------------------------------|
| Description                                                          | This is my data management plan for                                                    | r my research project                                                                                |           | Options                                                                                                    |
| Catalog                                                              | GSI/FAIR Data Management Plan<br>The standard GSI/FAIR Data Manager                    | ment Plan for research projects                                                                      |           | Answer questions<br>View answers                                                                                        |
|                                                                      | e answers given in the project and can<br>ions by visiting <b>Answer Questions</b> (at | then be exported in various formats. Initially, all views are<br>the top of the sidebar).            | e empty.  | Update project information<br>Update project catalog<br>Update parent project<br>Update project views<br>Delete project |
| View                                                                 | Description                                                                            |                                                                                                    |           | Add member                                                                                                    |
| GSI Data Management                                                  | This is a Data Management Dian proc                                                    | ared at the start of an example                                                                      | ۲         | Create snapshot                                                                                                    |
| Plan Template: Example<br>Case 1_1, Beginning of<br>project          | experimental project.                                                                  | amples                                                                                               |           | Back to projects overview                                                                                               |
| · · ·                                                                |                                                                                        |                                                                                                    |           | Export                                                                                                    |
| GSI Data Management<br>Plan Template: Example<br>Case 1_2 After Data | This is a Data Management Plan prep<br>an example experimental project                 | pared after the data generation period of                                                            | ۲         | RDMO XML<br>CSV (comma separated)                                                                                       |
| Generation                                                           |                                                                                        |                                                                                                    |           | CSV (semicolon separated)<br>JSON                                                                                       |
| Members                                                              |                                                                                        |                                                                                                    |           | Import values                                                                                                    |
|                                                                      |                                                                                        | l members. You can use the user roles to manage which r<br>roject with the button next to your name. | ights the | Import from file                                                                                                    |
| llcor                                                                | F.Mail                                                                                 | Role                                                                                                 | +         | Select file                                                                                                    |
| Andrew Mistry                                                        | a.k.mistry@gsi.de                                                                      | Owner                                                                                                |           |                                                                                                    |
| Snapshots                                                            |                                                                                        |                                                                                                    |           |                                                                                                    |
|                                                                      | ve all responses at a given point in time<br>nd the project can also be reset to a pre | and preserve a certain stage of the project. Later the sna                                           | pshot can |                                                                                                    |
| No snapshots found.                                                  | ia the project can also be reset to a pro                                              | and shapshot if freeded.                                                                             | +         |                                                                                                    |
|                                                                      |                                                                                        |                                                                                                    |           |                                                                                                    |

**Views**: There are two example data management plans for a generic experimental project: the start of a project and after data taking. These can be used for reference when filling out the form if needed.

**Members**: Other users can be assigned to the project in the members. *Please note that before adding a new member they should have logged into RDMO at least once before!* New members can be added using the '+' icon under the Members section of the project overview. There are 4 authorisation levels available.

- Owner has permissions to edit the project and add new members
- Manager has permissions to create snapshots but not add new members
- Author can edit answers
- *Guest* can only view answers and questions

**Snapshots** allow for versions of your data management plan to be explicitly saved at a given point in time. This will be described later in this document.

Questions from the catalogue can be answered or viewed in the **Options** menu.

### **Answering Catalogue questions**

After clicking on "**Answer questions**" from the **Options** menu, the questionnaire starts. For the GSI/FAIR DMP, information is provided at the header of each page. To continue through the catalogue, use the "Proceed" button at the base of the page, or in the "Progress" panel. You can return to the previous section using the "Back" button. the Navigation pane can be used to go to different sections of the questionnaire.

| My Projects / My Data Management Plan / General                                                                                                    |                                                                                                    |
|----------------------------------------------------------------------------------------------------|----------------------------------------------------------------------------------------------------|
| General Project Information                                                                                                    | Overview                                                                                                    |
| A Data Management Plan (DMP) is a comprehensive document that outlines how data are to be handled both during a research project and after the project is completed. This includes how research data will be collected, processed, stored, and shared during and after a research project. The plan typically includes information on the types of data to be collected, data storage, data security and access protocols, and plans for sharing and preserving the data. The goal of a data management plan is to ensure that the data is well-organised, properly documented, and accessible to the research team and other authorised users, while also protecting the privacy and confidentiality of any sensitive information. As far as possible, research data should follow the Findable, Accessible, Interoperable and Reusable (FAIR) principles, and this should be reflected in the Data Management Planning phases. The document can be updated throughout the project, and completed by one or more parties. Further information on research data publication can be found on the on the GSI Open Science Webpage, and in the GSI Instructions for Data/Software Uploads. | Project: My Data Management Plan<br>Catalog: GSI/FAIR Data Management Plan<br>Reload page<br>Back to my projects<br>Progress<br>0 of 13<br>Back Proceed                                                                                                    |
| For comments, questions, and support please contact the Research Data Management Team open-science@gsi.de                                                                                                    |                                                                                                    |
| Data Management Plan Version                                                                                                    | Navigation                                                                                                    |
| Please give the version number of the DMP. e.g. v1                                                                                                    | Using the navigation will save your input.                                                                                                    |
|                                                                                                    | Grey entries will be conditionally skipped<br>based on your input.                                                                                                    |
| Principal Investigator(s) Name of the Principal Investigator(s) of the project Please enter your entries line by line. You can add lines using the green button and remove them using the blue cross (×).    Additional PI Please provide your name As the person filling out this plan                                                                                                    | General<br>→ General Project Information<br>Responsibilities<br>Data Set Description<br>Data Publication and Access<br>Data Findability and Metadata<br>Data Interoperability<br>Data Resuability<br>Ethics and Legal issues<br>Associated Costs<br>Additional Notes, Comments and/or Inf |
|                                                                                                    |                                                                                                    |

| Is there a collaboration based research data management policy for the project? If so please give details. | Back                           | Proceed                                    |
|----------------------------------------------------------------------------------------------------|--------------------------------|--------------------------------------------|
| For example the AGATA collaboration has a Data Policy found here                                           |                                |                                            |
| O Yes A                                                                                                    | 🥒 Navigati                     | on                                         |
| O No                                                                                                    | Using the nav                  | vigation will save your input.             |
| Provide a short description of the project                                                                 | Grey entries<br>based on you   | will be conditionally skipped<br>ır input. |
| For example, proposal abstract could be copied here                                                        | General<br>→ General P         | roject Information                         |
|                                                                                                    | Responsit<br>Data Set Des      |                                            |
|                                                                                                    |                                | iion and Access<br>iity and Metadata       |
|                                                                                                    | Data Interop<br>Data Resuabi   |                                            |
|                                                                                                    | Ethics and Le                  |                                            |
| Back Proceed                                                                                               | Associated Co<br>Additional No | osts<br>otes, Comments and/or Inf          |

## **Exporting Answers**

At the end of the questionnaire, the answers can be exported in a variety of formats.

| Answers for My Data Management Plan                                                                            |                          |
|----------------------------------------------------------------------------------------------------|--------------------------|
| In the following, we have summarized the information about the project as given by you and your collaborators. | Options                  |
| General                                                                                                    | Back to project overview |
| General Project Information                                                                                    | Export                   |
| Data Management Plan Version                                                                                   | PDF<br>Rich Text Format  |
| v1                                                                                                    | Open Office              |
| Principal Investigator(s)                                                                                      | Microsoft Office<br>HTMI |
| John Doe                                                                                                    | Markdown                 |
| Please provide your name                                                                                       | mediawiki<br>LaTeX       |
| Jane Doe                                                                                                    | Curtox                   |
| Project Name                                                                                                   |                          |

## **Project export and import**

Returning to the project overview page, the complete project can also be exported. Exporting this as **RDMO XML** allows answers to be imported between projects. Export the RDMO XML file and save it locally. Import from file can be used, for example, in a separate project to import the answers.

| Description                                                                        | This is my data management plan for my research project                                                                                | 1                      | Options                                                                                                    |
|------------------------------------------------------------------------------------|----------------------------------------------------------------------------------------------------|------------------------|----------------------------------------------------------------------------------------------------|
| Catalog                                                                            | GSI/FAIR Data Management Plan<br>The standard GSI/FAIR Data Management Plan for research                                               | projects               | Answer questions<br>View answers                                                                                        |
|                                                                                    | e answers given in the project and can then be exported in va<br>ions by visiting <b>Answer Questions</b> (at the top of the sidebar). |                        | Update project information<br>Update project catalog<br>Update parent project<br>Update project views<br>Delete project |
| View                                                                               | Description                                                                                                    |                        | Add member                                                                                                    |
| GSI Data Management<br>Plan Template: Example<br>Case 1_1, Beginning of<br>project | This is a Data Management Plan prepared at the start of an experimental project.                                                       | example 💿              | Create snapshot<br>Back to projects overview                                                                            |
| GSI Data Management<br>Plan Template: Example<br>Case 1_2 After Data<br>Generation | This is a Data Management Plan prepared after the data ger<br>an example experimental project                                          | neration period of (*) | Export<br>RDMO XML<br>CSV (comma separated)<br>CSV (semicolon separated)<br>JSON                                        |
| Members                                                                            |                                                                                                    |                        | Import values                                                                                                    |
|                                                                                    | access the project and invite additional members. You can us<br>are the last owner, you can leave the project with the button r        |                        | Import from file                                                                                                    |
| User                                                                               | E-Mail Role                                                                                                    | +                      | Select file                                                                                                    |

#### Select which of the answers should be imported to the new project

| Import from My Dat        | a Management P | Plan.xml        |               |        |
|---------------------------|----------------|-----------------|---------------|--------|
| Question                  | Current answer | Imported answer | Import values | Cancel |
| Project ID                | G22-01-0xx     | G22-01-0xx      |               |        |
| Principal Investigator(s) | John Doe       | John Doe        |               |        |
| Please provide your name  | Jane Doe       | Jane Doe        |               |        |

## Updating the data management plan

As the project progresses, the DMP should also be updated. This can be done in two different ways:

٦

1. Creating a new project and using the hierarchy function: Return to the projects overview pages (<u>https://rdmo.gsi.de</u>) and create a new project

| My Projects             |          |       |                          |     |                         |
|-------------------------|----------|-------|--------------------------|-----|-------------------------|
| Name                    | Progress | Role  | Last changed             |     | Options                 |
| My Data Management Plan | 8 of 50  | Owner | Feb. 14, 2024, 3:59 p.m. | e 🖞 | Create new project      |
|                         |          |       |                          |     | Filter projects         |
|                         |          |       |                          |     | Search project title    |
|                         |          |       |                          |     | 1 of 1 projects shown   |
|                         |          |       |                          |     | Import existing project |
|                         |          |       |                          |     | Import from file        |
|                         |          |       |                          |     | Select file 🔶           |
|                         |          |       |                          |     |                         |

In the **Parent Project** dropdown list, select the project you are working on.

| Create new project                                                                                                    |   |
|----------------------------------------------------------------------------------------------------|---|
| Title                                                                                                    |   |
| The title for this project.                                                                                                 |   |
| My Data Management Plan: After Data generation                                                                              |   |
| Description                                                                                                    |   |
| A description for this project (optional).                                                                                  |   |
| This is based on the data management plan at the start of the project with the answers updated.                             |   |
| Catalog                                                                                                    |   |
| The catalog which will be used for this project.                                                                            |   |
| <ul> <li>GSI/FAIR Data Management Plan</li> <li>The standard GSI/FAIR Data Management Plan for research projects</li> </ul> |   |
| O Horizon Europe                                                                                                    |   |
| Parent project                                                                                                    |   |
| The parent project of this project.                                                                                         |   |
| My Data Management Plan                                                                                                    | ~ |
| Create project Cancel                                                                                                    |   |

After creating the project, in the Project overview screen, you can import the answers you wish from the parent project. You can also access the parent project via the project hierarchy.

| Description                                                                        | This is based on the data management plan at the sta                                                                       | rt of the project with the answers updated. | <ul> <li>Options</li> </ul>                                                                               |
|------------------------------------------------------------------------------------|----------------------------------------------------------------------------------------------------|---------------------------------------------|----------------------------------------------------------------------------------------------------|
| Catalog                                                                            | GSI/FAIR Data Management Plan<br>The standard GSI/FAIR Data Management Plan for res                                        | earch projects                              | Answer questions View answers                                                                             |
| Project hierarchy                                                                  | My Data Management Plan (8 of 50 progress) <ul> <li>My Data Management Plan: After Data generati</li> </ul>                | on                                          | Update project information     Update project catalog     Update project catalog     Update project views |
| Views                                                                              |                                                                                                    |                                             | Delete project                                                                                            |
|                                                                                    | e answers given in the project and can then be exported<br>ions by visiting <b>Answer Questions</b> (at the top of the sid |                                             | , Add member<br>Create snapshot                                                                           |
|                                                                                    |                                                                                                    | iebaij.                                     | Back to projects overview                                                                                 |
| View                                                                               | Description                                                                                                    |                                             |                                                                                                    |
| GSI Data Management<br>Plan Template: Example<br>Case 1_1, Beginning of<br>project | This is a Data Management Plan prepared at the start experimental project.                                                 | of an example                               | <ul> <li>Export</li> <li>RDMO XML</li> <li>CSV (comma separated)</li> </ul>                               |
| GSI Data Management<br>Plan Template: Example<br>Case 1 2 After Data               | This is a Data Management Plan prepared after the da<br>an example experimental project                                    | ata generation period of                    | CSV (semicolon separated)<br>SON                                                                          |
| Generation                                                                         |                                                                                                    |                                             | Import values                                                                                             |
| M                                                                                  |                                                                                                    |                                             | Import from file                                                                                          |
| Members                                                                            |                                                                                                    |                                             | Select file 🔶                                                                                             |
|                                                                                    | access the project and invite additional members. You oure the last owner, you can leave the project with the bu           |                                             | e Import from parent project                                                                              |
| User                                                                               | E-Mail                                                                                                    | Role                                        | + My Data Management Plan → →                                                                             |
|                                                                                    |                                                                                                    |                                             |                                                                                                    |

2. **Using Snapshots:** A snapshot of the project can be taken at a given point in time (e.g., after filling out the questionnaire at the beginning). When returning to update the DMP at a later date, the answers in the current version can then be modified, and another new snapshot can be created. The snapshot can then be viewed and edited, however, it should be noted that using the "Revert" option will result in the deletion of snapshots made after the snapshot that is reverted to. In the example below, if the "Beginning of the Project" Snapshot is reverted to, the "After Data generation" snapshot would be permanently lost.

### **Snapshots**

Snapshots allow you to save all responses at a given point in time and preserve a certain stage of the project. Later the snapshot can be used to create views, and the project can also be reset to a previous snapshot if needed.

| Snapshot              | Description                                              | Created                  | +     |
|-----------------------|----------------------------------------------------------|--------------------------|-------|
| After Data Generation | This was the DMP created after data generation           | Feb. 14, 2024, 3:59 p.m. | ۵ 🖋 🐂 |
| Beginning of Project  | This was the DMP created at the beginning of the project | Feb. 14, 2024, 3:56 p.m. | ۵ 🖋 🦘 |